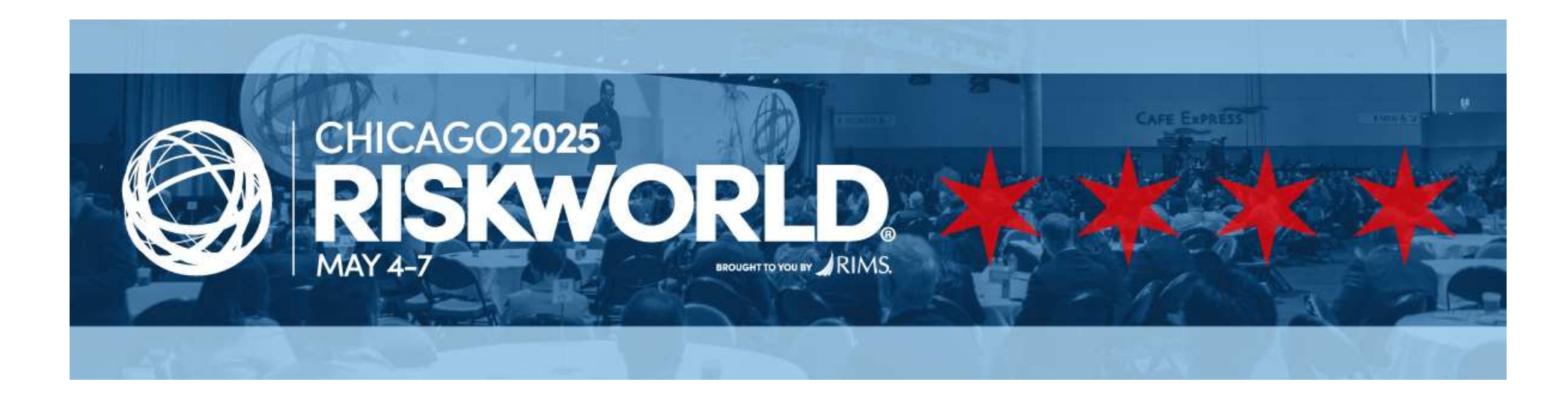

## **How to Submit a Session for RISKWORLD 2025 Conference**

### **Visit** [www.RIMS.org/2025CSF](http://www.rims.org/2025CSF)

The RISKWORLD Education Content Submission website provides guidance on creating content envisioning the future of our industry, as outlined by RIMS and the RISKWORLD Programming Committee. Please review all information carefully before submitting your topic.

**SUBMIT A SESSION** The **button will prompt you to login with your email address and RIMS password.** If your contact information is not in RIMS database, you will need to "Create an Account". If you already have a record in our database and forgot your password, click on "Forgot Your Password". If you know your login, please proceed to the next step.

## **GET STARTED**

You need a RIMS login and password before you can complete a submission.

- **First-time Users**: You will need to "Create an Account (membership is not required).
- **Returning Users**: If you don't know your password, click on "Forgot your password? And complete all information.
- If you encounter any problems, contact [Speakers@RIMS.org](mailto:Speakers@RIMS.org)

**SUBMIT A SESSION EDIT YOUR SESSION** 

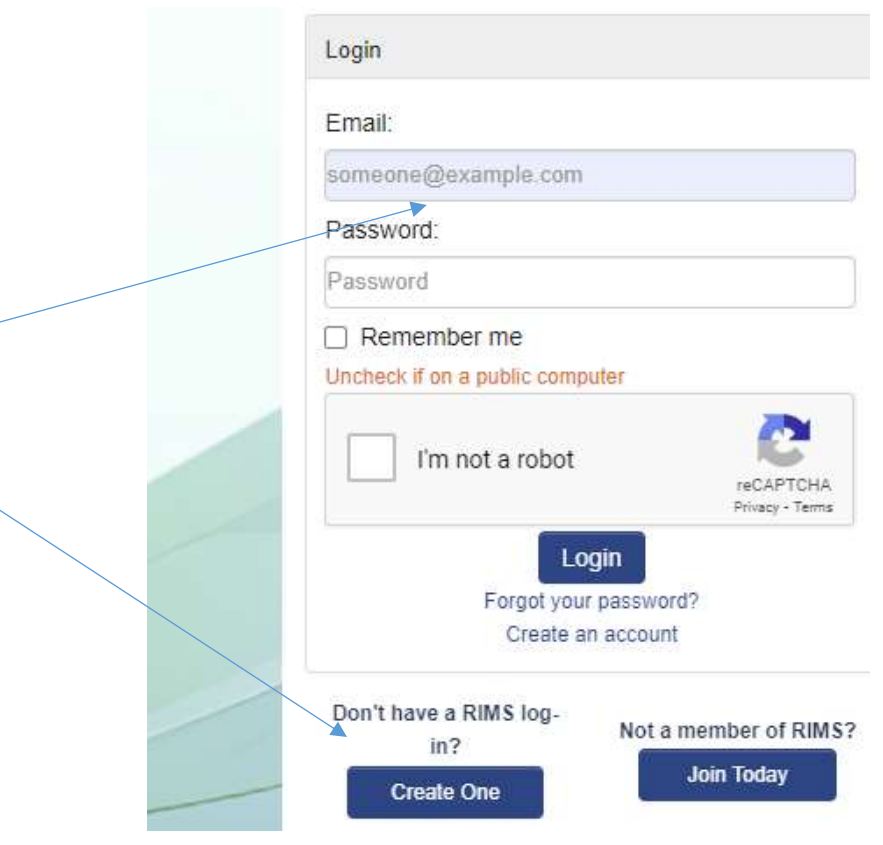

### **AFTER LOGIN SCROLL DOWN TO START YOUR SUBMISSION.**

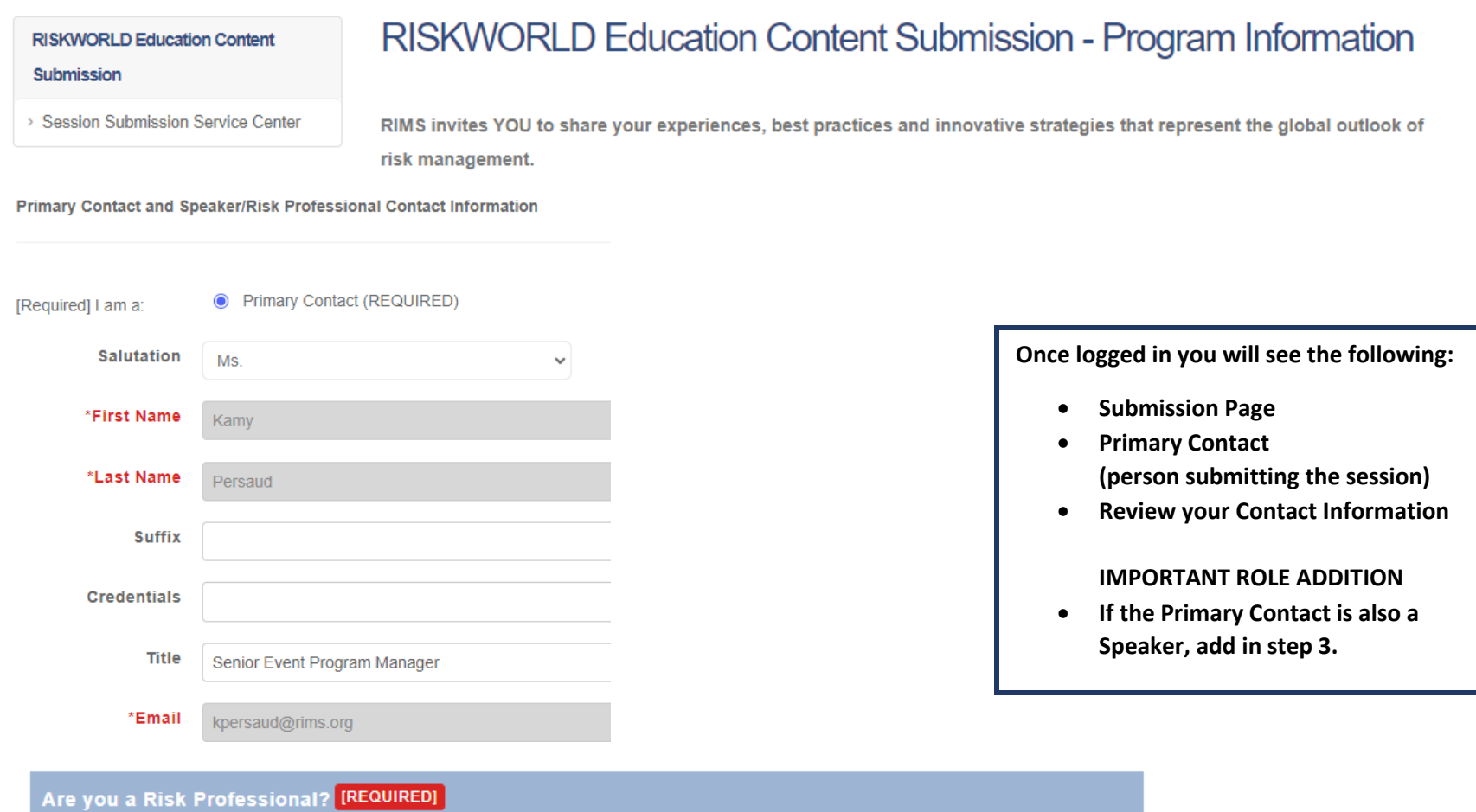

clear selection

○ Yes - you are employed full time as a risk management professional for your organization

 $\odot$  No

RIMS reserves the right to change the title, the description, time allotment, number of speakers and to audio/video record your sessions.

Continue

### RISKWORLD Education Content Submission - Program Information

Take this opportunity to empower the global risk community to confront current and future business risks. RISKWORLD offers an unparalleled opportunity to showcase your expertise, connect with global risk leaders, and collaboratively advance rick management and business success.

#### rmat Length: PEQURED)

#### 60 minutes-interactive workshops featuring engaging content, case studies that drive participation and discussion, Consider peer-to-peer learning formats, as well

Two (2) speakers maximum; one must be a risk professional (RP), (RP Definition: Risk management professionals lead the development and implementation of risk management practices that enable an organization to make risk-effective decisions that create and sustain value. Note that the speaker's title does not need to be 'n'sk manager." This role should be filled by anyone managing risk for an organization that is not employed by a broker, underwriter, insurer, etc.).

30 minutes-DEI Studio, Global Stage, Innovation/Cyber Stage and Thought Leader Stage: Delivering dictinotive precentations showcasing outting-edge ideas and innovative solutions, and thought-provoking disoussions.

NOTE: If your 60-minute submission is not accepted, we will consider the submission for a 30-minute presentation.

#### clear selection

#### ○ 60 minutes

○ 30 minutes (DEI Studio, Global Stage, Innovation/Cyber Stage and Thought Leader Stage ONLY!)

#### Session Title: [REQURED]

Catohy titles are great, but the session name should align with the session description to mitigate confucion among attendees.

Please click on the "Count" button to obtain a character count if you copied and pasted information from another source.

Characters remaining: 150

ategory: <mark>(REQURED)</mark>

60-Minute: Categories and Sub-Categories. Selectione Category and up to 3 Sub-Categories.

30-Minute: Applies only to DEI Studio, Global Stage, Innovation/Cyber Stage, Thought Leader Stage.

#### clear selection

- O Alternative Risk Transfer (ART) 60-Minutes
- O Artificial Intelligence and Cyber Risk (AICR) 60-Minutes
- O DEI Studio (DEI) 30-Minutes
- C Environmental, Social and Governance (ESG) 60-Minutes
- Global Stage (GS) 30-Minutes
- O Industry (IND) 60-Minutes
- Innovation/Cyber Stage (ICS) 30-Minutes
- O Insurance, Legal and Regulatory (ILR) 60-Minutes
- Risk Modification/Mitigation and Loss Control (RMLC) 60-Minutes
- Strategic and Enterprise Risk Management (SERM) 60-Minutes
- Thought Leader Stage (TLS) 30-Minutes

**Complete all required information** 

**Click on CONTINUE to add Speakers** 

**SAVE AND EDIT LATER or SUBMIT** 

**Note: SUBMIT button will NOT** activate until you add your Speaker(s).

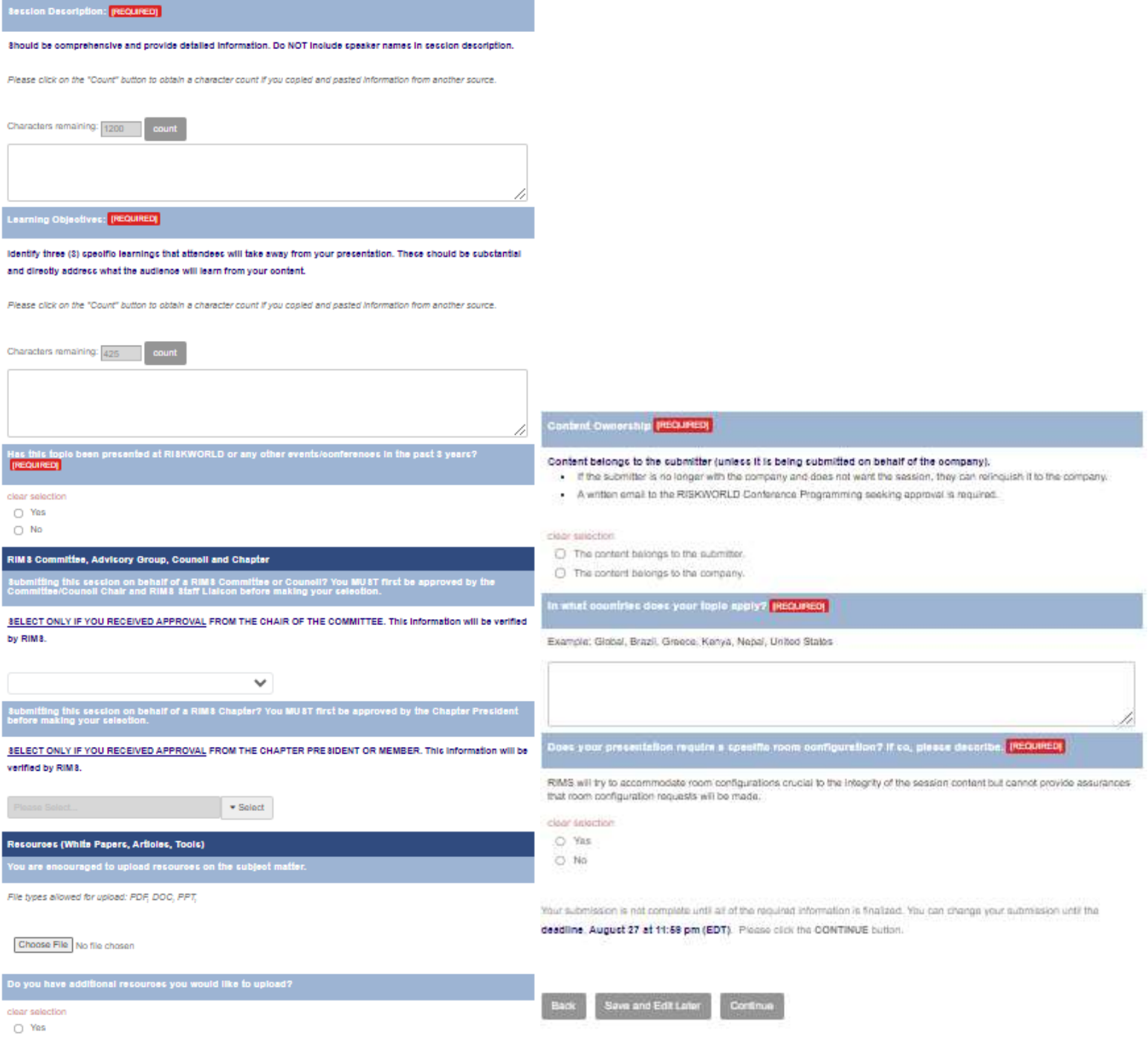

 $\bigcirc$  No

and the company of the company

<u>and</u> a state of the state of the state of the state of the state of the state of the state of the state of the

### YOUR SUBMISSION WILL NOT BE SAVED OR SUBMITTED UNTIL YOU CLICK ON "SUBMIT". You MUST add at least one speaker for 20-minutes and two speakers for 60-minute (including your risk professional) before submitting.

Note: Once you click on Submit you will receive a confirmation email.

Your speakers will also receive an email letting them know they've been added to your submission.

#### **REVIEW INFORMATION**

- Catefully review your submission
- At required information (indicated in bold font) must be completed
- After adding your Speakers: Finalize your aubmission by clicking on the 'SUBMT' button.
- SUBMIT button will NOT activate until this step is done.
- . Note if you do not add your speakers, your submission will be INCOMPLETE and will not be reviewed.
- + If your speakers are not coofirmed click on "SAVE and EDIT before the
- deadline" https://everis.nmc.org/annual/2025/abstraut\_edit.chn
- 60-Minute: Two (2) Speakers, one must be a risk professional. If you're the submitter and also a speaker, you need to add yourself as a speaker.
- 10-Minute: One (1) Speaker.
- . You will receive an email confirmation for each submission.
- . You can change or edit a submission until the deadline: August 27 at 11:59 pm (EDT)
- + After the deadline date you will no longer flave access to your submissions.

#### Mandatory Information

- If you do not include your speaker information, the submission will not be saved, and you will not receive a confirmation email. This means the submission is ineligible for review. The status will read as "Work in Progress." After successfully submitting your session. you will have an ID number assigned to the submission.

#### LEGEND:

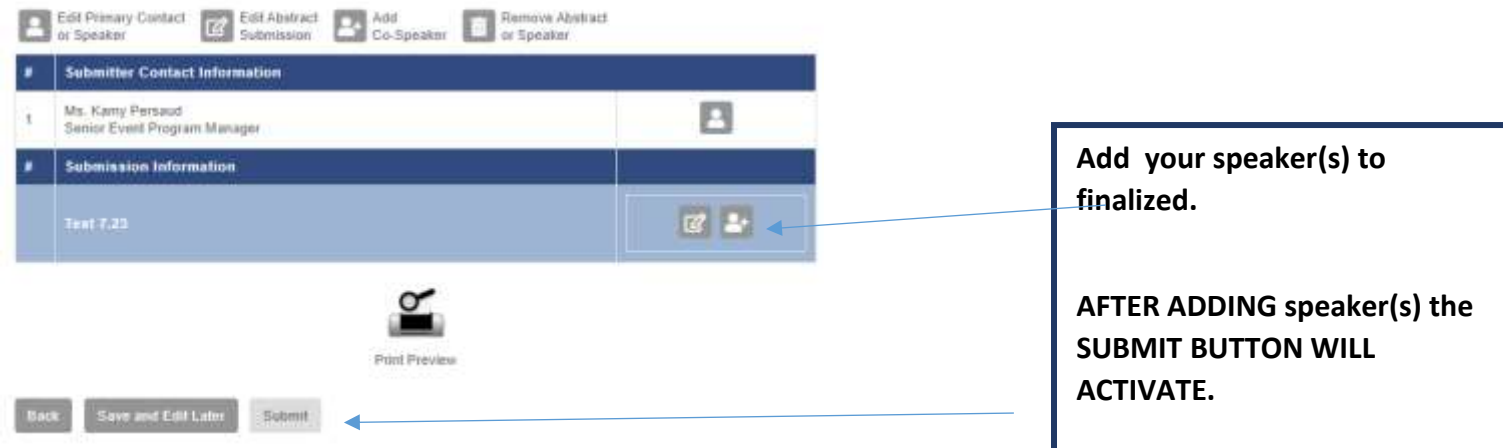

## **SPEAKER SEARCH**

**Note:** Everyone should be a part of the RIMS database. If you do not find your speaker, you will have the option to add. Please do not ADD a speaker until you have exhausted the search. This creates duplicate records in the system. Note: First name of a person in the database could be Richard and you are looking for Rick instead.

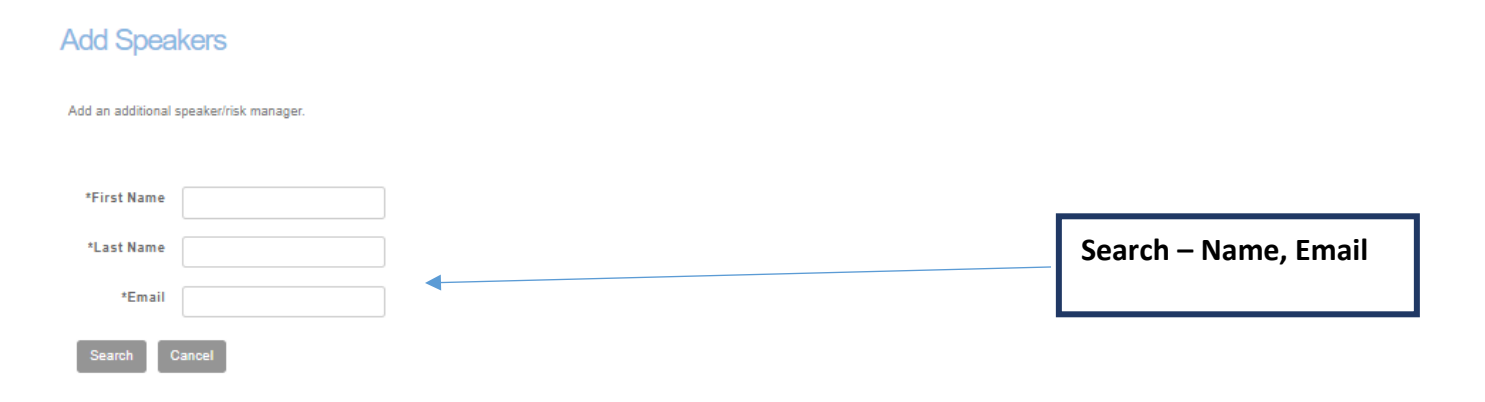

Questions? Contact Speakers@RIMS.org

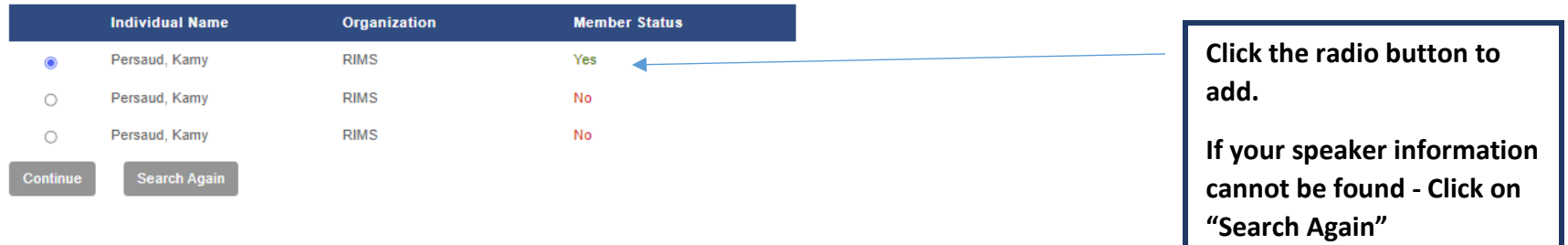

**If you cannot find the speaker, create a "New Contact"** 

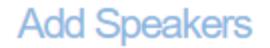

Add an additional speaker/risk manager.

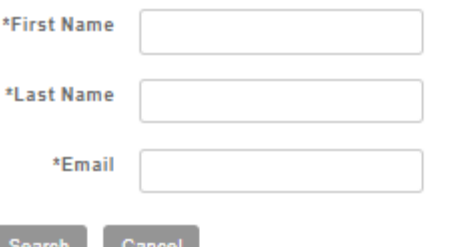

If your speaker information is not displayed, click on "New Registration" to create a record.

· Prevent record duplication: Please exhaust your search before adding a speaker

If you do not want to add your speaker information at this time, select the "CANCEL" button.

**Click on "New Contact" and** complete the required contact fields if you cannot find your speaker in the RIMS database.

**New Contact** 

### Speaker / Risk Professional Contact Information

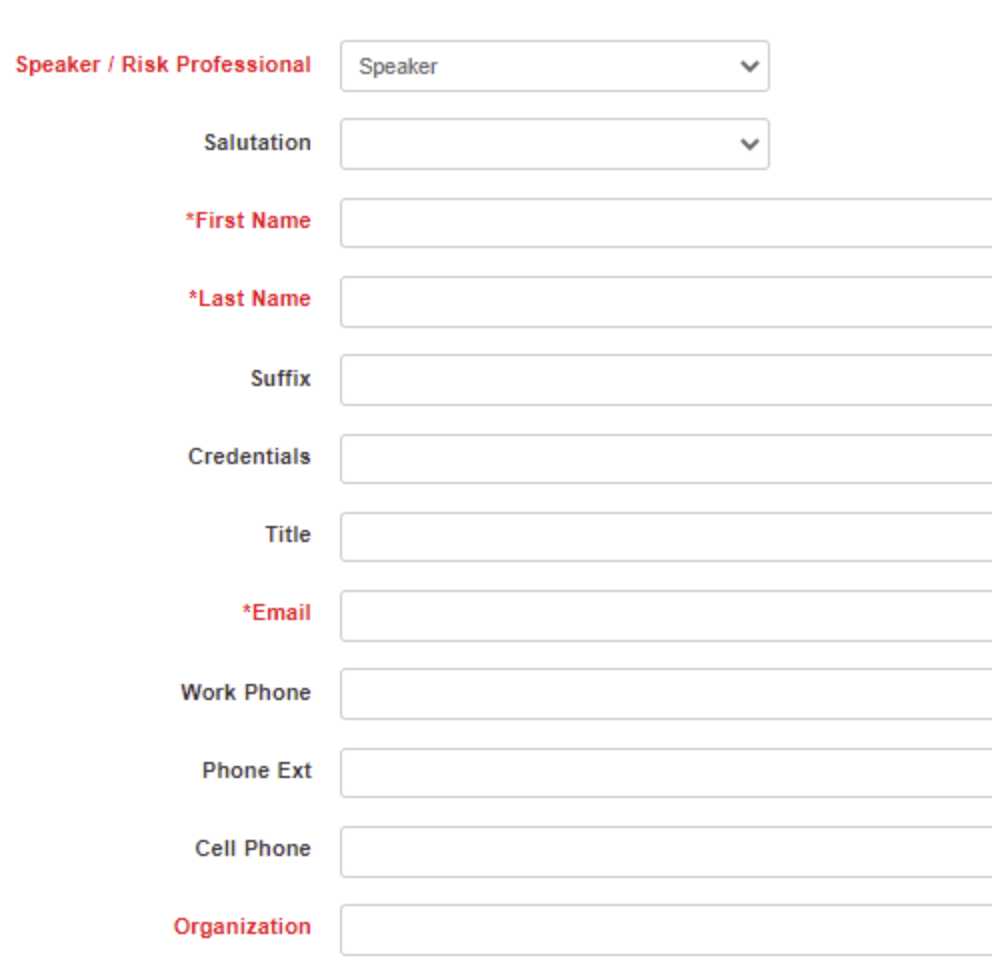

### **NOW THAT YOU HAVE ADDED YOUR SPEAKER(S) – YOU HAVE THE OPTION TO EDIT, REMOVE AND ADD ANOTHER SPEAKER, THEN SUBMIT TO SAVE**

**LEGEND:** 

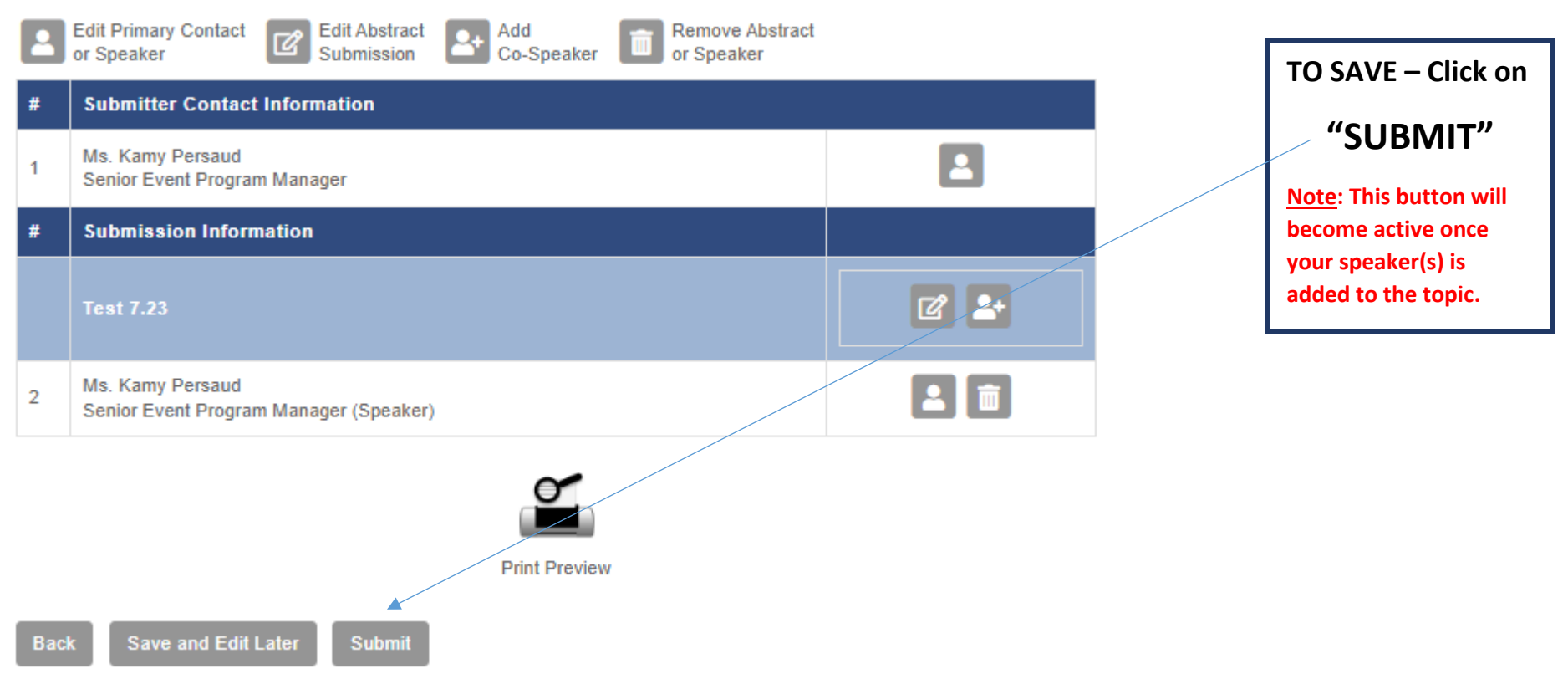

## AFTER SUBMITTING, YOU WILL SEE THE SCREEN BELOW. YOU HAVE THE OPTION TO EDIT YOUR SUBMISSION OR START A NEW ONE. RISKWORLD Education Content Submission - Program Information

# **Thank You!**

Thank you for your submission: ID# 8 titled: Test 7.23 to RIMS and RISKWORLD 2025 in Chicago, May 4-7. Your contribution is greatly appreciated.

The RISKWORLD Programming Committee (RWPC) will review all submissions in late October. You can expect notification regarding your final status of your submission by mid-November.

Should you need to make any edits to your submission, please do so by the deadline, August 27 at 11:59 pm (EDT). Visit the Session Submission Service Center at: https://events.rims.org/annual/2025/abstract\_edit.cfm.

To start another submission click here.

We value your dedication to RIMS and to the advancement of risk and insurance professionals. For any inquiries, please contact speakers@RIMS.org.

Thank you. **RIMS Events & Exhibitions** 

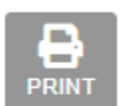

PLEASE NOTE: EMAIL NOTIFICATION IS SENT TO ALL SPEAKERS ONCE ADDED TO A TOPIC. PLEASE CONTACT YOUR SPEAKER FIRST TO CONFIRM THAT THEY ARF IN AGREEMENT OF SPEAKING AT RISKWORLD.

# **EDITING A SUBMISSION** [https://events.rims.org/annual/2025/abstract\\_edit.cfm](https://events.rims.org/annual/2025/abstract_edit.cfm)

**B**-Pending

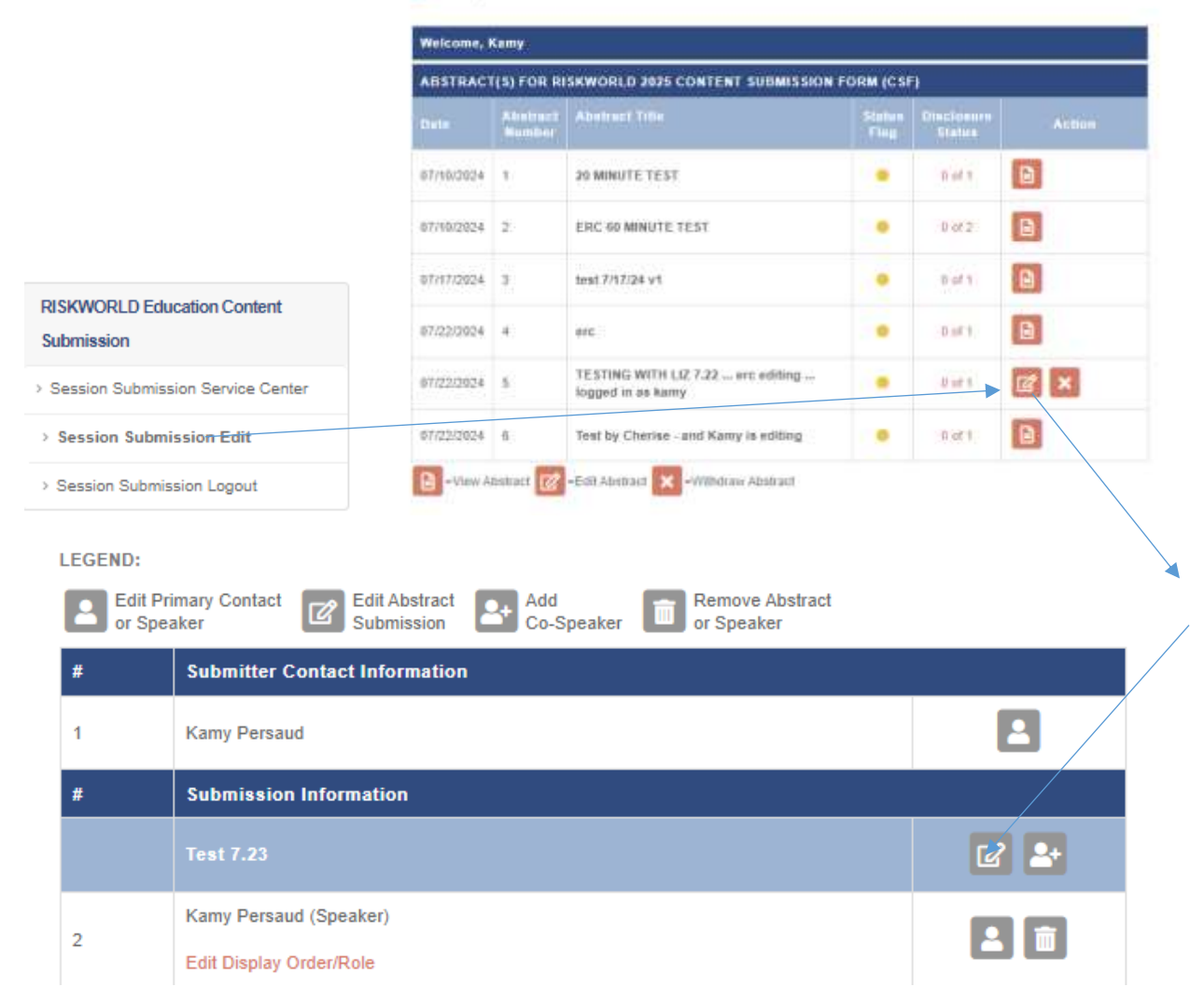

## **AFTER CLICKING ON THE THREE STEPS ABOVE, THE DEMOGRAPHIC PAGE SHOWN BELOW WILL OPEN. MAKE YOUR CHANGES AND CLICK ON SAVE**

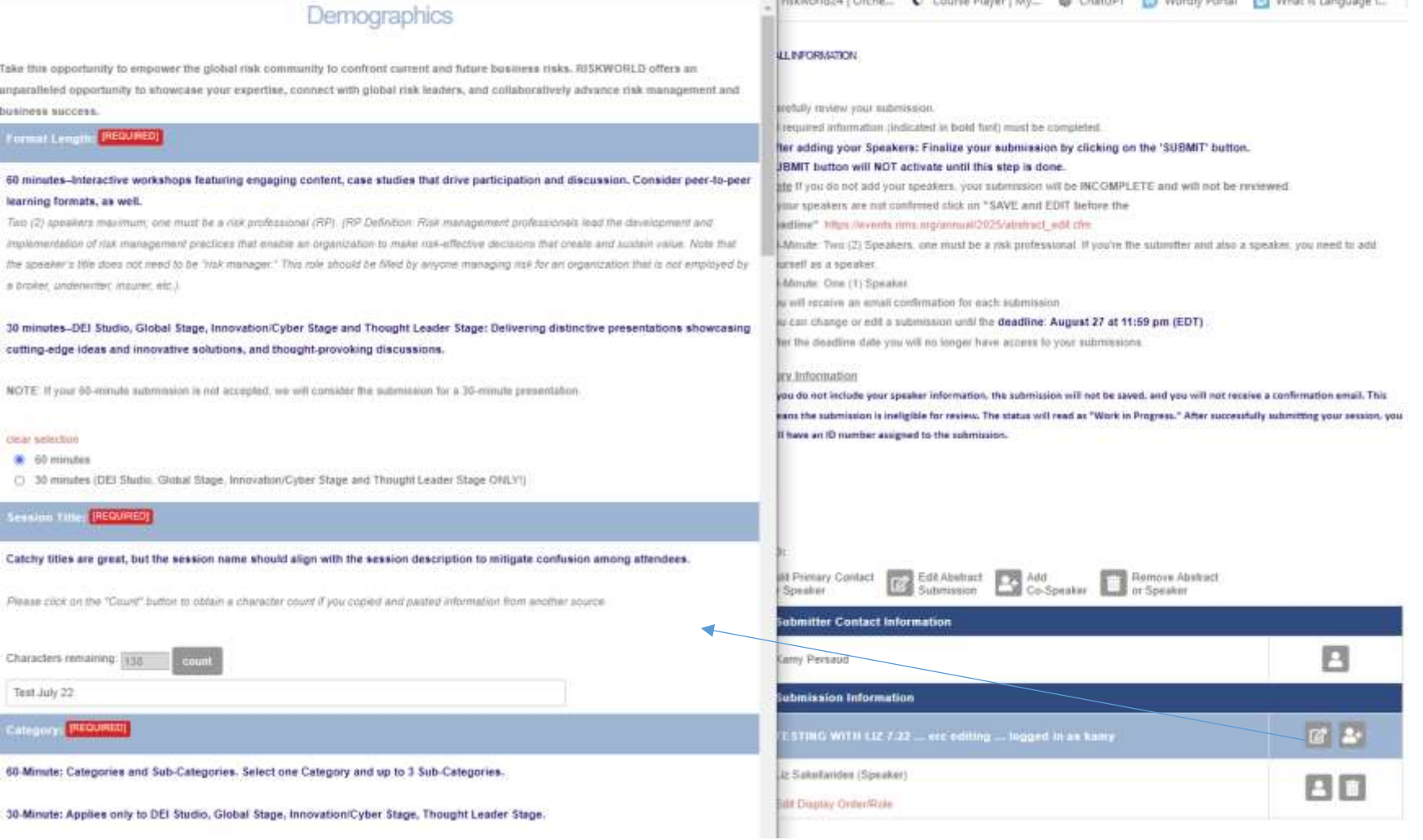

### **EDIT YOUR PREVIOUS INFORMATION**

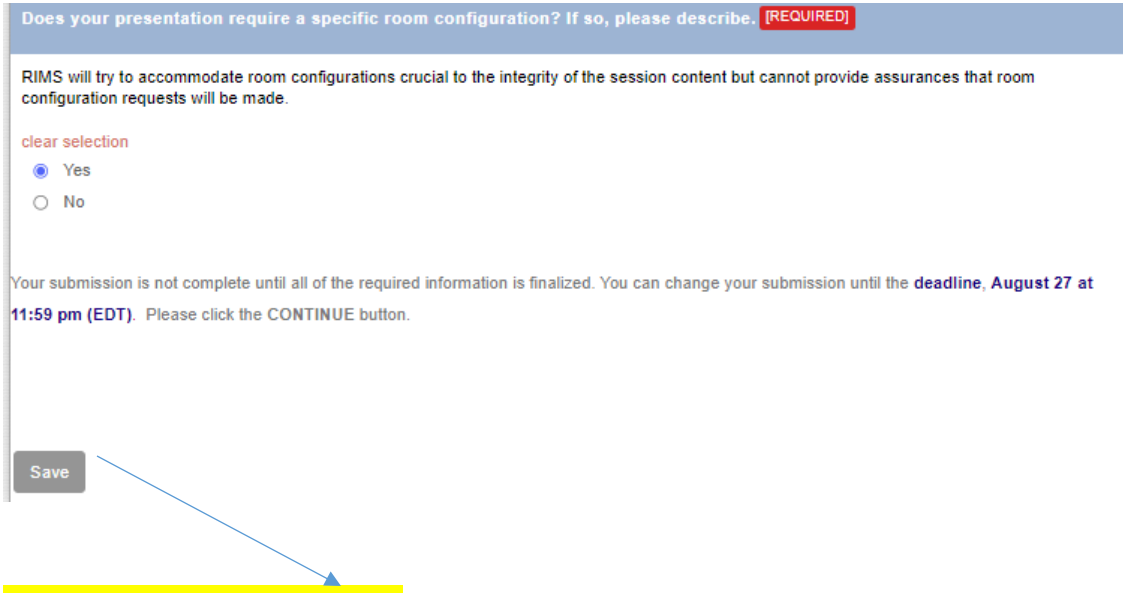

# **CLICK ON SAVE YOUR UPDATED INFORMATION.**